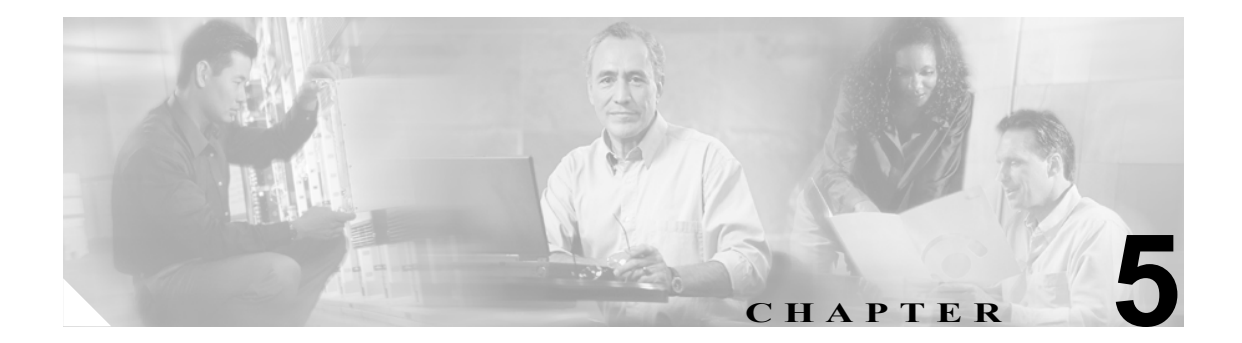

# ワイドバンド コンポーネントのモニタ リングおよびトラブルシューティング

この章では、Cisco ケーブル Wideband ソリューション Release 1.0 ワイドバンド コンポーネントの モニタリングおよびトラブルシューティングについて説明します。この章の内容は、次のとおりで す。

- **•** ワイドバンド [コンポーネントのモニタリング\(](#page-1-0)p.5-2)
- **•** ワイドバンド [コンポーネントのトラブルシューティング\(](#page-13-0)p.5-14)

# <span id="page-1-0"></span>ワイドバンド コンポーネントのモニタリング

Cisco IOS コマンドライン インターフェイスには、次の目的で CMTS から発行できるコマンドが組 み込まれています。

- **•** Wideband SIP [のモニタリング\(](#page-1-1)p.5-2)
- **•** Wideband SPA [のモニタリング\(](#page-2-0)p.5-3)
- **•** ワイドバンド [チャネルのモニタリング\(](#page-7-0)p.5-8)
- **•** RF [チャネルのモニタリング\(](#page-10-0)p.5-11)
- **•** ワイドバンド ケーブル [モデムのモニタリング\(](#page-11-0)p.5-12)

シンタックス、使用方法、各コマンドの例については[、表](#page-1-2) 5-1 のマニュアルを参照してください。

(注) Cisco uBR10012 ルータ、Cisco Wideband SIP、および Cisco Wideband SAP を設定するためのコマン ドの多くは、現在、Cisco Command Lookup Tool(Cisco.com で利用可能)で検索できるコマンド セットには含まれていません。これらのコマンドの詳細については[、表](#page-1-2) 5-1 に記載されているマ ニュアルを参照してください。

#### <span id="page-1-2"></span>表 **5-1** ワイドバンドのコマンド リファレンス マニュアル

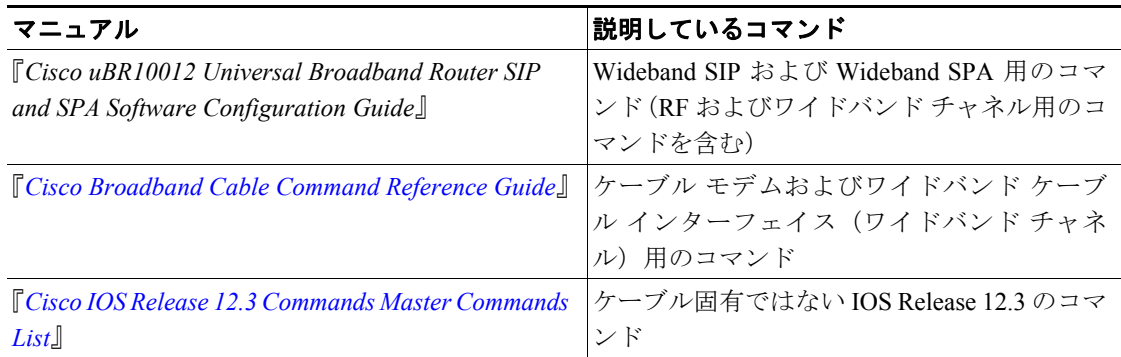

# <span id="page-1-1"></span>**Wideband SIP** のモニタリング

Cisco Wideband SIP のモニタリングに役立つコマンド:[show diag](#page-2-1)

さらに、**show controllers jacket** コマンドを使用すると、Wideband SIP レジスタ値が表示されます。 **show controllers jacket** は、シスコシステムズのテクニカルサポート スタッフが使用します。

#### <span id="page-2-1"></span>**show diag**

Wideband SIP の電源が投入されているかどうかを確認するには、**show diag** コマンドを使用します。 **show diag** の出力が表示されれば、Wideband SIP は電源が投入されています。**show diag** コマンドは、 Wideband SIP についてさまざまな情報を提供します。たとえば、Wideband SIP のハードウェア タイ プが 2jacket-1 カードであることなどがわかります。

```
Router# show diag 1/0
Slot/Subslot 1/0:
       2jacket-1 card, 0 ports
        Card is full slot size
       Card is analyzed 
       Card detected 16:46:44 ago
        Card uptime 0 days, 16 hours, 46 minutes, 36 seconds
       Card idle time 0 days, 14 hours, 22 minutes, 34 seconds
        Voltage status: 3.3V Nominal 2.5V Nominal 1.5V Nominal 12V Nominal
EEPROM contents, slot 1/0:
      Hardware Revision : 1.0
      Top Assy. Part Number : 800-22843-04
      Board Revision : 01
       Deviation Number : 0-0
       Fab Version : 04
      PCB Serial Number : CSJ09030613
       RMA Test History : 00
       RMA Number : 0-0-0-0
       RMA History : 00
       CLEI Code : 
...
```
**show diag** の出力が表示されない場合、Wideband SIP は電源が投入されていません。

Router# **show diag 1/0** // Displays no output Router#

# <span id="page-2-0"></span>**Wideband SPA** のモニタリング

Cisco Wideband SPA のモニタリングに役立つコマンド:

- **•** [show hw-module bay oir](#page-2-2)
- **•** [show diag](#page-3-0)
- **•** [show controllers modular-cable](#page-4-0)

#### <span id="page-2-2"></span>**show hw-module bay oir**

Wideband SPA の電源が投入されているかどうかを確認するには、**show hw-module bay oir** コマンド を使用します。Operational Status が「ok」の場合、Wideband SPA は電源が投入されていて動作可能 です。

Router#**show hw-module bay 1/0/0 oir**

Module Model Operational Status ------------- -------------------- ----------------------- bay 1/0/0 SPA-24XDS-SFP **ok**

**show hw-module bay oir** の出力で、Operational Status フィールドに「admin down」が表示された場 合、Wideband SPA は管理者によってディセーブルにされています。

Router#**show hw-module bay 1/0/0 oir**

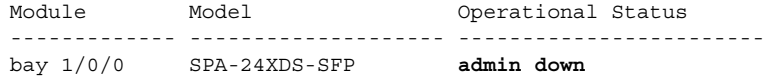

#### <span id="page-3-0"></span>**show diag**

Wideband SPA のハードウェアおよび診断情報を表示するには、**show diag** コマンドを使用します。 Router# **show diag 1/0/0** Slot/Subslot/Port 1/0/0: 24rfchannel-spa-1 card, 1 port + 1 redundant port Card is half slot size Card is analyzed Card detected 16:47:55 ago Card uptime: Not Supported Card idle time: Not Supported Voltage status: 3.3V (+3.291) NOMINAL 2.5V (+2.495) NOMINAL 1.2V (+1.201) NOMINAL 1.8V (+1.811) FIXED EEPROM contents, slot 1/0/0: Hardware Revision : 1.0 Boot Timeout : 500 PCB Serial Number : CSJ09379726 Part Number : 73-9597-03 Part Number Revision : 05 Fab Version : 03<br>RMA Test History : 00 RMA Test History RMA Number : 0-0-0-0 RMA History : 00<br>Deviation Number : 0 Deviation Number Product (FRU) Number : SPA-24XDS-SFP Version Identifier (VID) : V01 Top Assy. Part Number : 68-2562-03 Board Revision : 05 CLEI Code : MAC Address : 0019.06a5.d9b2 MAC Address block size : 1 Manufacturing Test Data : 00 00 00 00 00 00 00 00 Field Diagnostics Data : 00 00 00 00 00 00 00 00 Calibration Data : Minimum: 0 dBmV, Maximum: 0 dBmV Calibration values : Platform features : 00 00 00 00 00 00 00 00 00 00 00 00 00 00 00 00 00 00 00 00 00 00 00 00

00 00 00 00 00 00 00

#### <span id="page-4-0"></span>**show controllers modular-cable**

Cisco IOS コマンドでは、Wideband SPA およびそのギガビット イーサネット ポートは、ユーザ設定 が可能な標準インターフェイスとはみなされず、**show interfaces** コマンドの出力には表示されませ ん。Wideband SPA はコントローラであり、**show controller modular-cable** コマンドを使用すると、 SPA、SPA のギガビット イーサネット ポート、搭載 SFP、ワイドバンド チャネルなどの情報が表 示されます。

次に、Cisco uBR10012 router のスロット1、サブスロット0、ベイ0に搭載された Wideband SPA に 関する、**show controller modular-cable** の出力例を示します。この出力では、Gigabit Ethernet Port Selected フィールドから、Port 0 が Wideband SPA 上でアクティブなギガビット イーサネット ポー トであることがわかります。

```
Router# show controller modular-cable 1/0/0 brief
SPA 0 is present
status LED: [green]
Host 12V is enabled and is okay.
Power has been enabled to the SPA.
SPA reports power enabled and okay.
SPA reports it is okay and is NOT held in reset.
Gigabit Ethernet Port Selected : Port 1
Receive Interface \qquad \qquad : In Reset
Receive Interface (a) : Disabled
Transmit Interface : Out of Reset
Transmit Interface (a) : Enabled
Primary Receive Clock : Disabled
Backup Receive Clock : Disabled
SFP [Port 0] : 1000BASE-SX Present 
 Tx Enabled , LOS Detected , TxFault Not Detected
 Link Status [Port 0] : DOWN 
SFP [Port 1] : 1000BASE-T Present 
 Tx Enabled , LOS Not Detected , TxFault Not Detected
 Link Status [Port 1] : UP 
Wideband Channel information
Channel RF bitmap Police Info: Bytes Interval
0 0 0 0 0 0 0 0 ms
1 0xC 0 0 ms
2 0x30 0 0 ms
3 0xC0 0 0 ms
4 0x300 0 0 ms
5 0xC00 0 0 0 ms
6 0x3000 0 0 ms
7 0xC000 0 0 0 ms
8 0x30000 0 0 ms
9 0x0 0 0 ms
10 0 0 0 0 0 0 ms
11 0x0 0 0 ms
RF Channel information
Modulation corresponds to : QAM 256 
Annex corresponds to : Annex B 
Modulation Data : GE Interframe Gap = 12 , MPEG-TS Frames per pkt = 4SPA IP address = 0.0.0.0 SPA MAC Addr = 0012.001A.888B
QAM Channel Rate Rate adjust State
0 \qquad 0 \qquad 1 \qquad Enabled
1 0 1 Enabled
2 0 1 Enabled
3 0 1 Enabled 
4 0 1 Enabled 
5 0 1 Enabled 
6 0 1 Enabled 
7 0 1 Enabled
```
8 0 1 Enabled

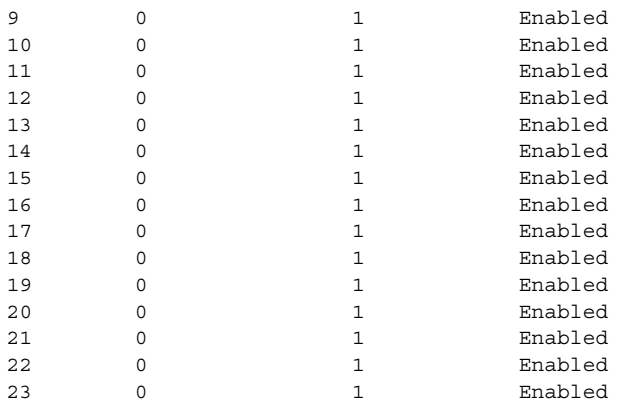

#### Interrupt Counts

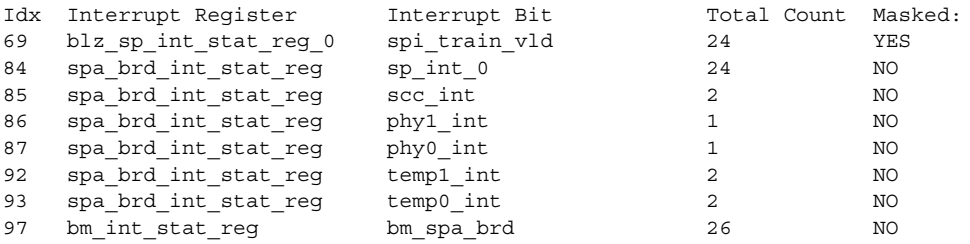

Wideband SPA ポートの SFP モジュール情報を表示するには、*sfp* キーワードを指定して **show controllers modular-cable** コマンドを使用します。次に、ポート 1 に搭載された SFP モジュール情 報の出力例を示します。

```
show controllers modular-cable 1/0/0 sfp port 1
```
SFP in port 1 SFP is present SFP LOS is not detected SFP TX FAULT is not detected SFP TX is enabled ID: SFP Extended ID: 4 Connector: LC SONET compliance: not specified Gigabit Ethernet compliance: 1000BASE-SX Fibre Channel link length: not specified Fibre Channel transmitter technology: not specified Fibre Channel transmission media: not specified Fibre Channel speed: not specified Encoding: 8B10B Bit Rate: 1300 Mbps 50 micron-multimode fiber supported length: 550 m 62.5 micron-multimode fiber supported length: 270 m Upper bit rate limit: not specified Lower bit rate limit: not specified Date code (yy/mm/dd): 05/02/23 Vendor name: CISCO-AGILENT Vendor OUI: 12499 Vendor Part Number (PN): QFBR-5766LP Vendor Rev: Vendor SN (SN): AGS090855CE Options implemented: LOS Signal TX Fault Signal TX Disable Signal Enhanced options implemented: none Diagnostic monitoring implemented: none Idprom contents (hex): 0x00: 03 04 07 00 00 00 01 00 00 00 00 01 0D 00 00 00 0x10: 37 1B 00 00 43 49 53 43 4F 2D 41 47 49 4C 45 4E 0x20: 54 20 20 20 00 00 30 D3 51 46 42 52 2D 35 37 36 0x30: 36 4C 50 20 20 20 20 20 20 20 20 20 03 52 00 B5 0x40: 00 1A 00 00 41 47 53 30 39 30 38 35 35 43 45 20 0x50: 20 20 20 20 30 35 30 32 32 33 20 20 00 00 00 C4 0x60: 00 00 06 C9 F0 FA 7C 01 B3 C8 41 6B 39 04 FC 85 0x70: BB 20 9E 00 00 00 00 00 00 00 00 00 B4 94 52 CC 0x80: FF FF FF FF FF FF FF FF FF FF FF FF FF FF FF FF 0x90: FF FF FF FF FF FF FF FF FF FF FF FF FF FF FF FF State: Initalized Phased Initialization Phase Reached: 4 Phase Exit Code: 0 Phase Read Offset: 0 ...

# <span id="page-7-0"></span>ワイドバンド チャネルのモニタリング

ワイドバンド チャネルのモニタリングに役立つコマンド:

- **•** [show interface wideband-cable](#page-7-1)
- **•** [show hw-module bay](#page-8-0)

#### <span id="page-7-1"></span>**show interface wideband-cable**

ワイドバンド ケーブル インターフェイス(ワイドバンド チャネル)情報を表示するには、**show interface wideband-cable** コマンドを使用します。ワイドバンド チャネルはケーブル インターフェ イスと類似しており、**show ip interfaces** および **show interfaces** コマンドでワイドバンド チャネル情 報も表示されます。

次に、スロット / サブスロット / ベイ 1/0/0 に搭載された Wideband SPA のワイドバンド チャネル 0 に関する、**show interface wideband-cable** コマンドの出力例を示します。

#### Router# **show interface wideband-cable 1/0/0:0**

Wideband-Cable1/0/0:0 is up, line protocol is up Hardware is Wideband CMTS Cable interface, address is 0012.001a.8896 (bia 0012.001a.8896) MTU 1500 bytes, BW 74730 Kbit, def 74730 Kbit DLY 1000 usec, reliability 255/255, txload 1/255, rxload 1/255 Encapsulation MCNS, loopback not set Keepalive set (10 sec) ARP type: ARPA, ARP Timeout 04:00:00 Last input never, output 00:00:16, output hang never Last clearing of "show interface" counters never Input queue: 0/75/0/0 (size/max/drops/flushes); Total output drops: 0 Queueing strategy: fifo Output queue: 0/40 (size/max) 30 second input rate 0 bits/sec, 0 packets/sec 30 second output rate 0 bits/sec, 0 packets/sec 0 packets input, 0 bytes, 0 no buffer Received 0 broadcasts, 0 runts, 0 giants, 0 throttles 0 input errors, 0 CRC, 0 frame, 0 overrun, 0 ignored, 0 abort 17470 packets output, 1810488 bytes, 0 underruns 0 output errors, 0 collisions, 0 interface resets 0 output buffer failures, 0 output buffers swapped out

#### ワイドバンド チャネル ケーブル インターフェイスのハードウェア ステータスおよびライン プロトコル ステータス

**show interface wideband-cable** コマンドか、またはケーブル インターフェイスのハードウェア ス テータスおよびライン プロトコル ステータスを表示する別の Cisco IOS コマンドで、ワイドバンド チャネル ケーブル インターフェイスを指定した場合、次の条件が当てはまります。

- **•** Wideband SIP に Wideband SPA が搭載されていて、両方とも電源が投入されている場合、ワイ ドバンド チャネル ケーブル インターフェイスのハードウェア ステータスは up になります。
- **•** ワイドバンド チャネルが 1 つ以上の RF チャネルと対応付けられていて、なおかつ RF チャネ ルに次のパラメータが設定されていた場合、ワイドバンド チャネル ケーブル インターフェイ スのライン プロトコルは up になります。
	- RF チャネル周波数
	- エッジ QAM デバイスまたはネクストホップ ルータの MAC アドレス
	- エッジ QAM デバイスの IP アドレス
	- RF チャネルに使用する QAM の UDP ポート番号

ワイドバンド チャネル ケーブル インターフェイスのライン プロトコルが up の場合、データを正 しく送信するために必要なワイドバンド チャネル設定情報がすべて存在しています。ただし、 Wideband SPA の設定プロセスを完了するために、追加の設定情報が必要になることがあります。 Wideband SPA の設定手順については、『*Cisco uBR10012 Universal Broadband Router SIP and SPA Software Configuration Guide*』を参照してください。

#### <span id="page-8-0"></span>**show hw-module bay**

ワイドバンド チャネルの詳細情報を表示するには、**wideband-channel** キーワードを指定して **show hw-module bay** コマンドを使用します。表示する情報のタイプを特定するために、次のいずれかの キーワードも指定する必要があります。

- **•** *association* ワイドバンドとナローバンド(従来の DOCSIS)チャネル間のアソシエーション 情報を表示します。ワイドバンド チャネルと従来の DOCSIS ダウンストリーム チャネル間の アソシエーションは、**downstream cable** コマンドを使用してファイバ ノードのプライマリ ダ ウンストリーム チャネルを設定するときに行われます。
- **•** *config* ワイドバンド チャネルの設定情報を表示します。
- **•** *counters* ワイドバンド チャネルの統計情報を表示します。
- **•** *mapping* RF チャネルとワイドバンド チャネルのマッピングを表示します。

ワイドバンドとナローバンド チャネル間のアソシエーション情報を表示するには、**association** およ び **wideband-channel** キーワードを指定して、**show hw-module bay** コマンドを使用します。 **wideband-channel** のうしろにワイドバンド チャネル番号を指定すると、そのチャネルについてのみ 出力されます。次に、表示例を示します。

Router# **show hw-module bay 1/0/0 association wideband-channel 0**

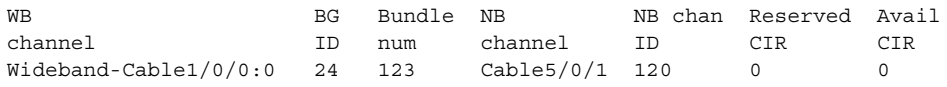

この例では、各ワイドバンド チャネルについて次の情報が表示されています。

- **•** WB channel ワイドバンド ケーブル インターフェイス(ワイドバンド チャネル)
- **•** BG ID ワイドバンド チャネルのボンディング グループ ID
- **•** Bundle num ワイドバンド チャネルが所属している仮想バンドル インターフェイスの番号
- **•** NB channel ワイドバンド チャネルに対応するプライマリ ダウンストリーム チャネル(ナ ローバンド チャネル、すなわち従来の DOCSIS チャネル)のスロット / サブスロット / ポート
- **•** NB channel ID プライマリ ダウンストリーム チャネルのチャネル ID
- **•** Reserved CIR 予約 Committed Information Rate(CIR; 認定情報レート)。ワイドバンド トラ フィックに関しては現在、CIR はサポートされないので、予約 CIR は常に 0 です。
- **•** Avai CIR CIR の現在利用可能な部分。ワイドバンド トラフィックに関しては現在、CIR はサ ポートされないので、利用可能 CIR は常に 0 です。

ワイドバンド チャネルの設定情報を表示するには、**config** および **wideband-channel** キーワードを 指定して、**show hw-module bay** コマンドを使用します。**wideband-channel** のうしろにワイドバンド チャネル番号を指定しなかった場合は、すべてのワイドバンド チャネルについて出力されます。次 に、表示例を示します。

Router# show hw-module bay 1/0/0 config wideband-channel

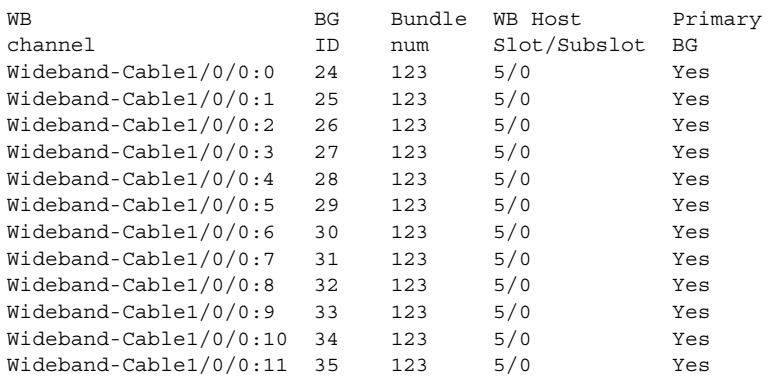

この例では、各ワイドバンド チャネルについて次の情報が表示されています。

- **•** BG ID ボンディング グループ ID
- **•** Bundle num ワイドバンド チャネルが所属している仮想バンドル インターフェイスの番号
- **•** WB Host Slot/Subslot ワイドバンド プロトコル動作対応として設定されているケーブル イン ターフェイス ラインカード。詳細については、『*Cisco uBR10012 Universal Broadband Router SIP and SPA Software Configuration Guide*』にある **modular-host subslot** コマンドの説明を参照してく ださい。
- **•** Primary BG 「Yes」は、ワイドバンド チャネルがプライマリ ボンディング グループ(プラ イマリ ワイドバンド チャネル)であることを意味します。

ワイドバンド チャネルの統計情報を表示するには、**counters** および **wideband-channel** キーワード を指定して、**show hw-module bay** コマンドを使用します。

Router#**show hw-module bay 1/0/0 counters wideband-channel 0** 

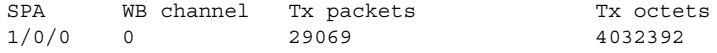

ワイドバンド チャネルに設定されている RF チャネルを表示するには、**mapping** および **wideband-channel** キーワードを指定して、**show hw-module bay** コマンドを使用します。BW % カ ラムは、**cable rf-channel** コマンドによってワイドバンド チャネルに割り当てられている、RF チャ ネルの帯域幅の割合です。

Router# **show hw-module bay 1/0/0 mapping wideband-channel**

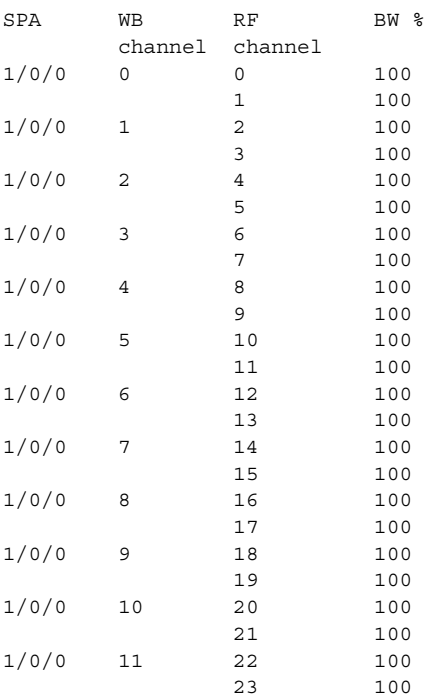

# <span id="page-10-0"></span>**RF** チャネルのモニタリング

Wideband SPA 上の RF チャネルのモニタリングに役立つコマンド:[show hw-module bay](#page-10-1)

#### <span id="page-10-1"></span>**show hw-module bay**

ワイドバンド SPA 上の RF チャネル情報を表示するには、**rf-channel** キーワードを指定して **show hw-module bay** コマンドを使用します。表示する情報のタイプを特定するために、次のいずれかの キーワードも指定する必要があります。

- **•** *config* RF チャネルの設定情報を表示します。
- **•** *counters* RF チャネルの統計情報を表示します。
- **•** *mapping* RF チャネルとワイドバンド チャネルのマッピングを表示します。

RF チャネルの設定情報を表示するには、**config** および **rf-channel** キーワードを指定して、**show hw-module bay** コマンドを使用します。**rf-channel** のうしろに RF チャネル番号を指定すると、その チャネルについてのみ出力されます。次に、スロット / サブスロット / ベイ 1/0/0 に搭載された Wideband SPA 上の RF チャネル 0 に関する出力例を示します。

Router# **show hw-module bay 1/0/0 config rf-channel 0** 

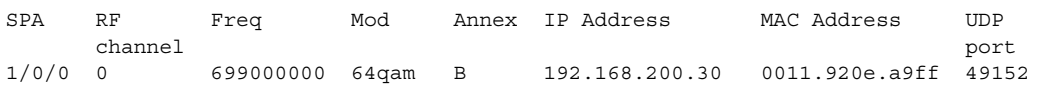

この出力では、次のフィールドから RF チャネルに対応付けられている エッジ QAM デバイスの情 報が得られます。

- **•** IP Address エッジ QAM デバイスの IP アドレス
- **•** MAC address ネクストホップまたはエッジ QAM デバイスの MAC アドレス
- **•** UDP ポート この RF チャネルに使用するエッジ QAM の UDP ポート番号

RF チャネルに送信された MPEG パケットを表示するには、**counters** および **rf-channel** キーワード を指定して、**show hw-module bay** コマンドを使用します。

Router#**show hw-module bay 1/0/0 counters rf-channel 0** 

SPA RF channel MPEG packets tx 1/0/0 0 334815

# <span id="page-11-0"></span>ワイドバンド ケーブル モデムのモニタリング

ワイドバンド ケーブル モデムのモニタリングに役立つコマンド:

- **•** [show cable modem wideband](#page-11-1)
- **•** [show cable modem summary](#page-12-0)

コマンド引数でワイドバンド ケーブル モデムまたはワイドバンド ケーブル モデムに使用するケー ブル インターフェイスを指定すると、その他さまざまな **show cable** コマンドでワイドバンド ケー ブル モデム情報が表示されます。このようなコマンドの例を示します。

- **• show cable modem vendor**
- **• show cable modem cnr**
- **• show cable modem errors**
- **• show cable modulation profile**
- **• show interface cable privacy**

#### <span id="page-11-1"></span>**show cable modem wideband**

登録済みまたは未登録のワイドバンド ケーブル モデム情報を表示するには、**show cable modem wideband** コマンドを使用します。次に、表示例を示します。

Router# **show cable modem wideband**

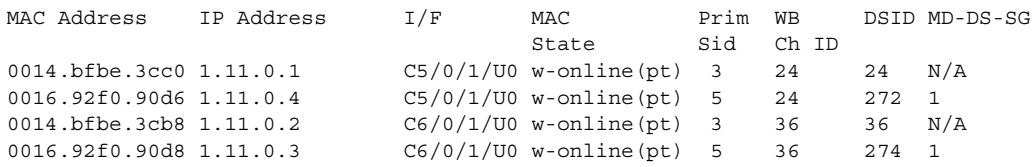

**show cable modem wideband** コマンドでは、IP アドレスまたは MAC アドレスによって特定のワイ ドバンド ケーブルを指定できます。また、特定のケーブル インターフェイス上にある一連のワイ ドバンド ケーブル モデムを指定することもできます。

表 [5-2](#page-12-1) で、**show cable modem wideband** の出力に表示されるフィールドについて説明します。

| フィールド              | 説明                                                             |
|--------------------|----------------------------------------------------------------|
| <b>MAC</b> Address | CMのMACアドレス                                                     |
| <b>IP</b> Address  | DHCP サーバが CM に割り当てた IP アドレス                                    |
| I/F                | この CM にアップストリームを提供するケーブル インターフェイス                              |
| <b>MAC</b> State   | MAC レイヤの現在の状態。MAC ステート情報については、『Cisco Broadband                 |
|                    | Cable Command Reference Guide』の「show cable modem wideband」を参照し |
|                    | てください。                                                         |
| Prim SID           | この CM に割り当てられたプライマリ SID                                        |
| WB Ch ID           | プライマリ ワイドバンド チャネルの ID                                          |
| <b>DSID</b>        | ダウンストリーム サービス ID                                               |
| MD-DS-SG           | MAC ドメイン ダウンストリーム サービス グループ。ケーブル モデムにアク                        |
|                    | セスする単一 MAC ドメインのダウンストリーム チャネル                                  |

<span id="page-12-1"></span>表 **5-2 show cable modem wideband** のフィールド

**show cable modem wideband registered-traditional-docsis** を指定した場合、このコマンドは DOCSIS 1.x または DOCSIS 2.0 モデムとして登録されている、ワイドバンド対応モデムを表示します。

#### <span id="page-12-0"></span>**show cable modem summary**

ワイドバンド ケーブル モデムとして登録されているモデムを含め、ケーブル モデムの要約情報を 表示するには、**show cable modem summary** コマンドを使用します。

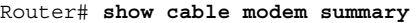

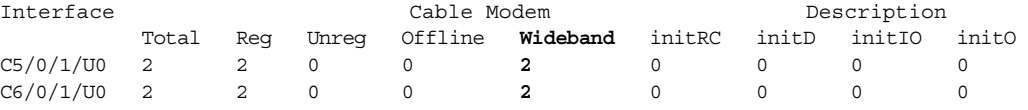

Router#

次に、ある範囲のケーブル インターフェイス (この場合、cable 5/1/1 ~ 5/1/2) 上の一連のモデムに 関する、要約情報および合計の表示例を示します。

Router# **show cable modem summary c5/1/1 c5/1/2 total**

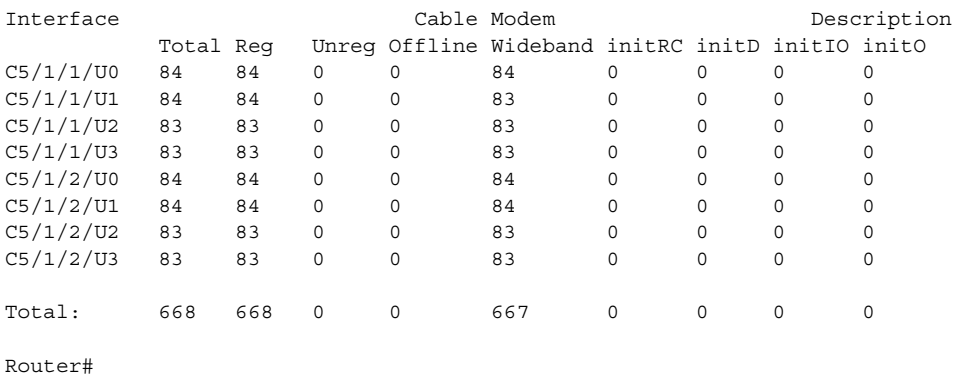

# <span id="page-13-0"></span>ワイドバンド コンポーネントのトラブルシューティング

ここでは、Cisco ケーブル Wideband ソリューションのワイドバンド コンポーネントのトラブル シューティングについて説明します。

- **•** Wideband SIP および Wideband SPA [のトラブルシューティング\(](#page-13-1)p.5-14)
- **•** ワイドバンド [チャネルのトラブルシューティング\(](#page-17-0)p.5-18)
- **•** ワイドバンド ケーブル [モデムのトラブルシューティング\(](#page-20-0)p.5-21)

uBR10012 ルータの非ワイドバンド コンポーネントのトラブルシューティングについては、シスコ ケーブルの次のマニュアルを参照してください。

- **•** 『*Cisco uBR10012 Universal Broadband Router Troubleshooting Guide*』
- **•** 『*Cisco uBR10012 Universal Broadband Router Software Configuration Guide*』の「Troubleshooting the System」の章
- **『***Online Offline Diagnostics Field Diagnostics on Cisco uBR10012 Router User's Guide*』

Cisco ケーブル Wideband ソリューション で使用する他社製のコンポーネント(エッジ QAM デバイ スなど)のトラブルシューティングについては、そのデバイスのベンダー マニュアルを参照してく ださい。

# <span id="page-13-1"></span>**Wideband SIP** および **Wideband SPA** のトラブルシューティング

ここでは、Wideband SIP および Wideband SPA のトラブルシューティング技法について説明します。 トピックは次のとおりです。

- **•** Wideband SIP および Wideband SPA [の基本的なトラブルシューティングの実行\(](#page-14-0)p.5-15)
- **•** Wideband SPA のアクティブ ギガビット イーサネット [ポートがアップしていることの確認](#page-15-0)  $(p.5-16)$  $(p.5-16)$  $(p.5-16)$
- **•** Wideband SPA が SPA/EQAM [間通信に対応するように正しく設定されていることの確認](#page-16-0)  $(p.5-17)$  $(p.5-17)$  $(p.5-17)$
- Wideband SPA がエッジ QAM [デバイスと通信できることの確認\(](#page-17-1)p.5-18)

# <span id="page-14-0"></span>**Wideband SIP** および **Wideband SPA** の基本的なトラブルシューティングの実行

Wideband SIP および Wideband SPA の基本的なトラブルシューティングを実行する手順は、次のと おりです。

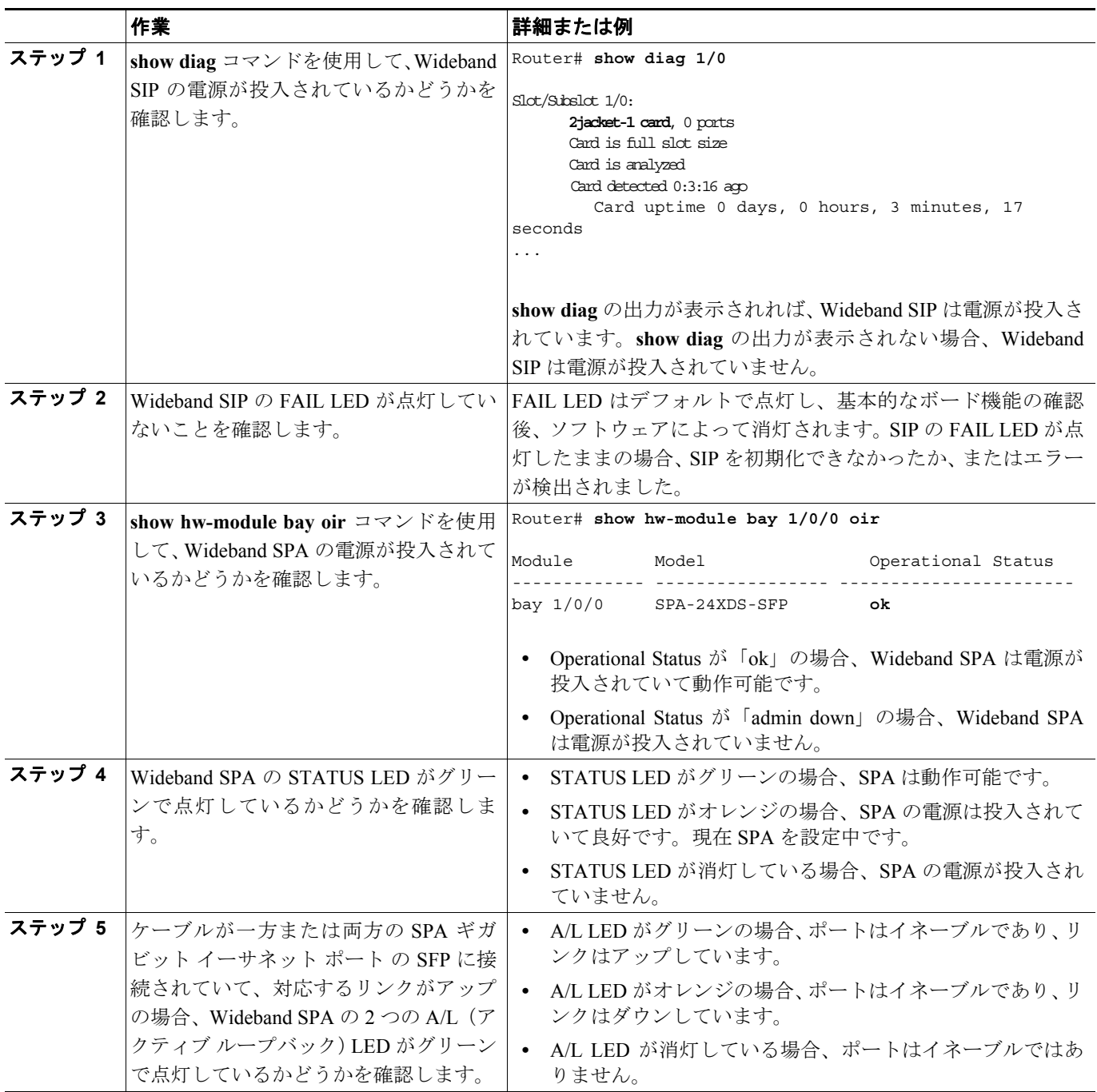

#### <span id="page-15-0"></span>**Wideband SPA** のアクティブ ギガビット イーサネット ポートがアップしていることの確認

Wideband SPA 上のギガビット イーサネット ポートは、ユーザ設定が可能な標準インターフェイス とはみなされず、**show interfaces** コマンドの出力には表示されません。Wideband SPA は、アクティ ブと冗長用のギガビット イーサネット ポートを 1 つずつ備えたコントローラです。**show controller modular-cable** コマンドを使用すると、SPA、SPA のギガビット イーサネット アクティブ ポート、 搭載されている着脱可能小型フォーム ファクタ (SFP) モジュールなどの情報が表示されます。

次に、Cisco uBR10012 router のスロット 1、サブスロット 0、ベイ 0 に搭載された Wideband SPA に 関する、**show controller modular-cable** の出力例を示します。

Router# **show controller modular-cable 1/0/0 brief**

SPA 0 is present status LED: [green] Host 12V is enabled and is okay. Power has been enabled to the SPA. SPA reports power enabled and okay. SPA reports it is okay and is NOT held in reset.

#### **Gigabit Ethernet Port Selected : Port 1**

```
Receive Interface \qquad \qquad : In Reset
Receive Interface (a) : Disabled
Transmit Interface : Out of Reset
Transmit Interface : Enabled
Primary Receive Clock : Disabled
Backup Receive Clock : Disabled
SFP [Port 0] : 1000BASE-SX Present 
 Tx Enabled , LOS Detected , TxFault Not Detected
 Link Status [Port 0] : DOWN
```

```
SFP [Port 1] : 1000BASE-T Present
 Tx Enabled , LOS Not Detected , TxFault Not Detected
Link Status [Port 1] : UP
...
```
この出力で注意すべき点は、次のとおりです。

- **•** Gigabit Ethernet Port Selected フィールドには、アクティブ ギガビット イーサネット ポートが表 示されます。
- **•** アクティブ ギガビット イーサネット ポートについては、SFP [Port 1] フィールドに搭載されて いる SFP のタイプが示されます。
- **•** アクティブ ギガビット イーサネット ポートについて、Link Status [Port 1] フィールドに、リン クがアップしているかどうかが表示されます。

Cisco Wideband SPA のデータ送信は単方向に限られ、アクティブ ギガビット イーサネット ポート に接続されたデバイスからデータを受信することはありません。

アクティブ ギガビット イーサネット ポート用のリンクがアップしている場合は、下記について確 認します。

- **•** SFP モジュールが正しく搭載されていて、接続先デバイスの SFP モジュールと対応するかどう かを確認します。
- **•** Wideband SPA ポートへのケーブルが電源の投入されたデバイスに正しく接続されているかど うかを確認します。
- **•** Wideband SPA ポートに接続しているケーブルが折れ曲がっていないか、損傷していないかを確 認します。
- **•** ハードウェア障害が発生していないことを確認します。詳細は、「[Wideband SIP](#page-14-0) および Wideband SPA の基本的なトラブルシューティングの実行」 (p.5-15) を参照してください。

Wideband SPA のギガビット イーサネット ポートに搭載されている SFP モジュールについて、より 詳細な情報を得るには、**sfp** キーワードを指定して **show controller modular-cable** コマンドを使用し ます。

# <span id="page-16-0"></span>**Wideband SPA** が **SPA/EQAM** 間通信に対応するように正しく設定されていることの確認

Wideband SPA がエッジ QAM デバイスと通信できない場合は、**rf-channel** コマンドで設定した RF チャネルがエッジ QAM デバイスで要求される値と一致しているかどうかを確認します。

**show hw-module bay** コマンドを使用すると、RF チャネルに設定されている値を確認できます。次 に、表示例を示します。

Router# **show hw-module bay 1/0/0 config rf-channel 0 verbose**

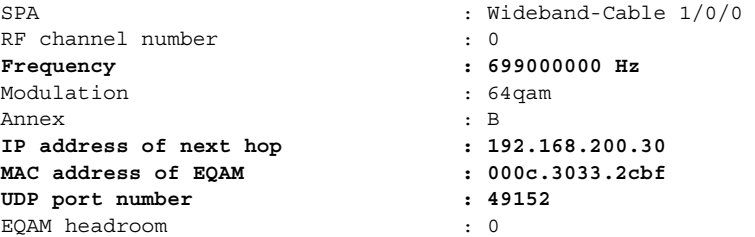

次の値について、正しいかどうか、また、エッジ QAM デバイス上で設定されている値と一致して いるかどうかを確認します。

- **•** Frequency この RF チャネルに使用する中心周波数
- **•** IP address of next hop この RF チャネルに対応するエッジ QAM デバイスの IP アドレス
- **•** MAC address この RF チャネルに対応するネクストホップまたはエッジ QAM デバイスの MAC アドレス
- **•** UDP port この RF チャネルに対応する QAM 出力ポートの UDP ポート番号

上記の値のうち 1 つでも、エッジ QAM デバイス上で設定されている値と一致していないものがあ る場合、Wideband SPA はそのデバイスと正常に通信できません。

uBR10012 ルータでは、RF チャネルは **rf-channel** コマンドで設定します。エッジ QAM の値はデバ イス固有であり、通常はエッジ QAM デバイスのセットアップ時に設定します。

# <span id="page-17-1"></span>**Wideband SPA** がエッジ **QAM** デバイスと通信できることの確認

ワイドバンド動作対応として正しく設定されている Wideband SPA がエッジ QAM デバイスと通信 していることを確認するには、**counters** および **rf-channel** キーワードを指定して、**show hw-module bay** コマンドを使用します。次の例では、Wideband SPA 上で MPEG パケットを送信しているのは、 RF チャネル 0 ~ 3 だけです。

Router# **show hw-module bay 1/0/0 counters rf-channel**

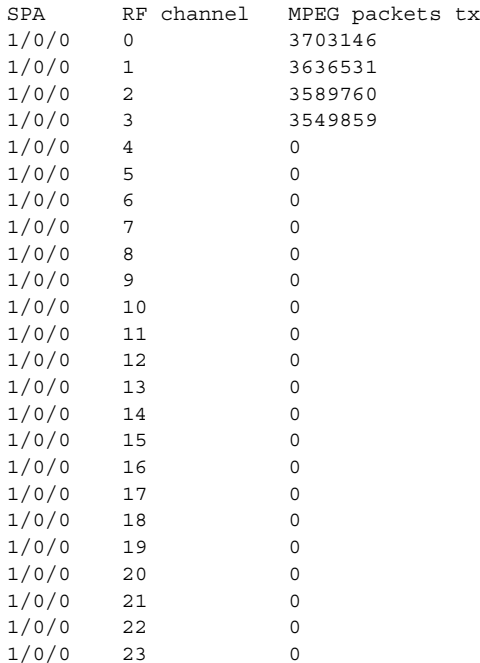

# <span id="page-17-0"></span>ワイドバンド チャネルのトラブルシューティング

ここでは、ワイドバンド チャネルのトラブルシューティング技法について説明します。トピックは 次のとおりです。

- **•** ワイドバンド チャネルがアップでパケットを送信していることの確認
- **•** ワイドバンド チャネルが正しく設定されていることの確認

ワイドバンド チャネルの設定については、『*Cisco uBR10012 Universal Broadband Router SIP and SPA Software Configuration Guide*』を参照してください。

#### ワイドバンド チャネルがアップでパケットを送信していることの確認

ワイドバンド チャネルがアップでパケットを送信しているかどうかを確認するには、**show interface wideband-cable** コマンドを使用し、出力の先頭行と packets output フィールドを調べます。

```
Router# show interface wideband-cable 1/0/0:1
```

```
Wideband-Cable1/0/0:1 is up, line protocol is up
  Hardware is Wideband CMTS Cable interface, address is 0012.001a.8897 (bia 
0012.001a.8897)
  MTU 1500 bytes, BW 74730 Kbit, DLY 1000 usec, 
     reliability 255/255, txload 1/255, rxload 1/255
  Encapsulation MCNS, loopback not set
  Keepalive set (10 sec)
  ARP type: ARPA, ARP Timeout 04:00:00
   Last input never, output 00:00:09, output hang never
  Last clearing of "show interface" counters never
  Input queue: 0/75/0/0 (size/max/drops/flushes); Total output drops: 0
  Queueing strategy: fifo
  Output queue: 0/40 (size/max)
   30 second input rate 0 bits/sec, 0 packets/sec
   30 second output rate 0 bits/sec, 0 packets/sec
     0 packets input, 0 bytes, 0 no buffer
      Received 0 broadcasts, 0 runts, 0 giants, 0 throttles
      0 input errors, 0 CRC, 0 frame, 0 overrun, 0 ignored, 0 abort
     24224 packets output, 1222002 bytes, 0 underruns
      0 output errors, 0 collisions, 0 interface resets
      0 output buffer failures, 0 output buffers swapped out
```
ワイドバンド チャネルと関連ライン プロトコルがアップしているかどうかを判断する条件につい ては、「[show interface wideband-cable](#page-7-1)」(p.5-8)を参照してください。

#### ワイドバンド チャネルが正しく設定されていることの確認

ワイドバンド チャネルが正しく設定されているかどうかを確認するには、**wideband-channel** キー ワードおよび **association**、**config**、または **mapping** キーワードを指定して、**show hw-module bay** コ マンドを使用します。次に、**association** キーワードを指定した場合の出力例を示します。

Router# **show hw-module bay 1/0/0 association wideband-channel 0**

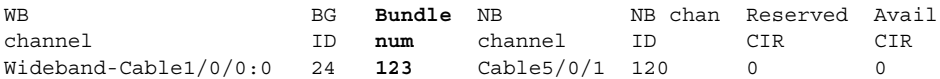

この出力では、Bundle num フィールドに、ワイドバンド チャネルが所属する仮想バンドル インター フェイスが表示されます。この出力に含まれる各フィールドについては、「[show hw-module bay](#page-8-0)」 ([p.5-9](#page-8-0))を参照してください。

ワイドバンド チャネルとプライマリ ダウンストリーム チャネル(NB チャネル)が同じ仮想バン ドル インターフェイスに属していなければなりません。CMTS 実行コンフィギュレーション ファ イルに、プライマリ ダウンストリーム チャネル (Cable5/0/1)の仮想バンドル (cable bundle) が指 定されています。

```
interface Cable5/0/1
 no ip address
 load-interval 30
 no cable packet-cache
cable bundle 123
 cable downstream channel-id 120
...
```
**downstream modular-cable rf-channel** コマンドで、ファイバ ノード上のワイドバンド チャネルに使 用できる RF チャネルを指定します。ワイドバンド チャネルがファイバ ノード上で使用可能にされ ていない RF チャネルを使用しようとすると、設定ミスマッチ エラーが発生します。この場合は、 **show hw-module bay** コマンドを使用すると、次のエラー メッセージが表示されます。

Router# **show hw-module bay 1/0/0 association wideband-channel**

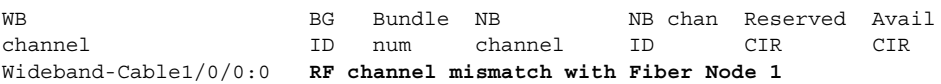

次に、**config** キーワードを指定した場合の、**show hw-module bay** の出力例を示します。

Router# **show hw-module bay 1/0/0 config wideband-channel** 

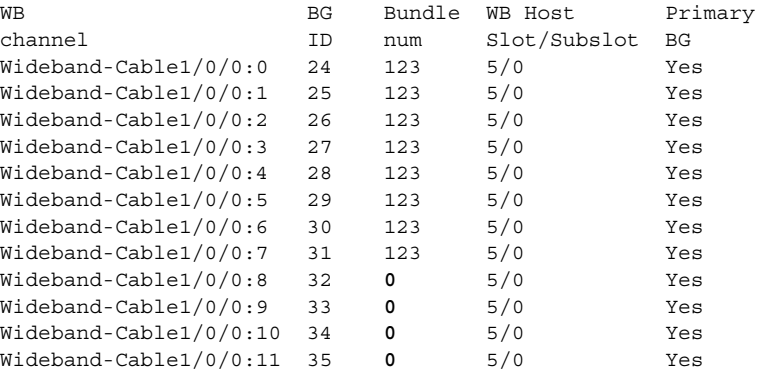

この出力では、使用する各ワイドバンド チャネルが仮想バンドル インターフェイスのメンバーと して設定されているはずです。チャネル 8 ~ 11 は仮想バンドル インターフェイスに属していませ  $h<sub>o</sub>$ 

次に、**mapping** キーワードを指定した場合の、**show hw-module bay** の出力例を示します。

Router# **show hw-module bay 1/0/0 mapping wideband-channel**

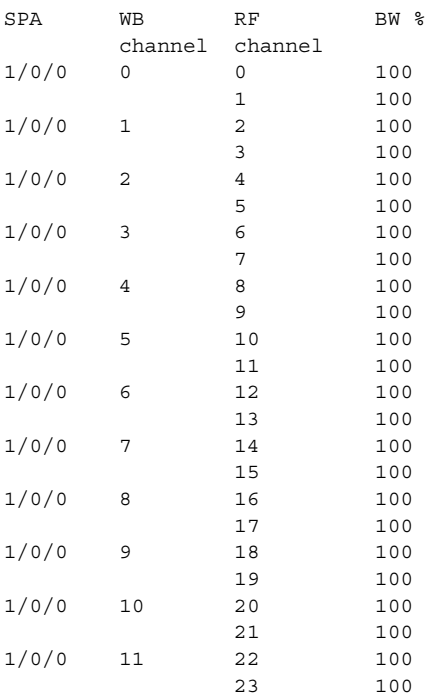

チャネルボンディングされたワイドバンド チャネルは、ワイドバンド チャネルの設定に応じて、2 つ以上の RF チャネルと対応付けられます。**cable rf-channel** コマンドで RF チャネルとワイドバン ド チャネルが対応付けられます。ワイドバンド チャネルに使用する各 RF チャネルの帯域幅率(BW %)は、デフォルトで 100% ですが、**cable rf-channel** コマンドで設定可能です。

# <span id="page-20-0"></span>ワイドバンド ケーブル モデムのトラブルシューティング

ここでは、ワイドバンド ケーブル モデムのトラブルシューティング技法について説明します。ト ピックは次のとおりです。

- ワイドバンド ケーブル [モデムに対する](#page-20-1) PING (p.5-21)
- **•** ワイドバンド対応ケーブル モデムがワイドバンド [モデムとして登録されていることの確認](#page-21-0)  $(p.5-22)$  $(p.5-22)$  $(p.5-22)$
- **•** ワイドバンド ケーブル [モデムに関するその他の情報の確認\(](#page-21-1)p.5-22)

# <span id="page-20-1"></span>ワイドバンド ケーブル モデムに対する **PING**

DOCSIS MAC レイヤで CMTS からワイドバンド ケーブル モデムまたは任意の DOCSIS ケーブル CPE デバイスにアクセスできるかどうかを調べるには、MAC アドレスまたは IP アドレスのどちら かを指定して、**ping docsis** コマンドを使用します。次に、表示例を示します。

Router# **ping docsis 1.11.0.5**

Queueing 5 MAC-layer station maintenance intervals, timeout is 25 msec: !!!!! Success rate is 100 percent (5/5)

**ping docsis** コマンドは 1/64(IP PING の帯域幅)を使用し、IP アドレスをまだ取得していないケー ブル モデムに作用します。これによって CATV 事業者は、登録を完了できないか、内部にバグが あるか、またはクラッシュが原因で応答がないケーブル モデムに ping を実行できます。

**verbose** キーワードを指定して **ping docsis** コマンドを使用した場合、出力には要求された電力調整、 周波数、タイミング オフセット調整、および最適ヘッドエンド受信電力の測定に関するリアルタイ ム ビューおよびプロットが含まれます。

#### Router# **ping docsis 1.11.0.5 verbose**

Queueing 5 MAC-layer station maintenance intervals, timeout is 25 msec: Reply from 0014.bfbe.3e3c: 46 ms, tadj=1, padj=0, fadj=34 Reply from 0014.bfbe.3e3c: 46 ms, tadj=0, padj=0, fadj=26 Reply from 0014.bfbe.3e3c: 50 ms, tadj=0, padj=0, fadj=29 Reply from 0014.bfbe.3e3c: 50 ms, tadj=1, padj=0, fadj=29 Reply from 0014.bfbe.3e3c: 50 ms, tadj=-1, padj=0, fadj=39

Success rate is 100 percent (5/5)

**ping docsis** コマンドの詳細については、『*[Cisco Broadband Cable Command Reference Guide](http://www.cisco.com/en/US/products/hw/cable/ps2217/products_command_reference_book09186a0080108e88.html)*』を参照 してください。

## <span id="page-21-0"></span>ワイドバンド対応ケーブル モデムがワイドバンド モデムとして登録されていることの確認

ワイドバンド対応ケーブル モデムがワイドバンド モデムとして登録されているかどうかを確認す るには、**show cable modem** コマンドを使用します。次の例では、ワイドバンド ケーブル モデムの MAC アドレスが指定されています。

Router# **show cable modem 0014.bfbe.3e70**

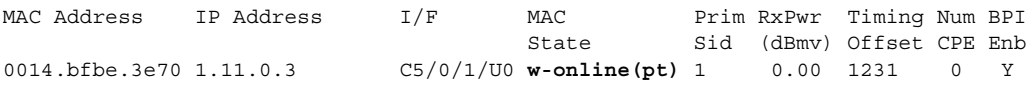

ワイドバンド対応ケーブル モデムがワイドバンド モデムとして登録されている場合、MAC State フィールドに、w-online 値(wideband-online)の 1 つが示されます。例では w-online(pt) です。すべ ての MAC ステート値については、『*[Cisco Broadband Cable Command Reference Guide](http://www.cisco.com/en/US/products/hw/cable/ps2217/products_command_reference_book09186a0080108e88.html)*』にある **show cable modem** コマンドの説明を参照してください。

ワイドバンド対応モデムは、ワイドバンド チャネルが使用できない場合など、DOCSIS 2.0 モデム として登録されることもあります。この場合、**show cable modem** 出力の MAC State フィールドに、 w-online 値の 1 つは示されません。

CMTS 上でワイドバンド モデムとして登録されている、一連のワイドバンド対応ケーブル モデム を判別するには、**show cable modem wideband** コマンドを使用します。

Router# **show cable modem wideband**

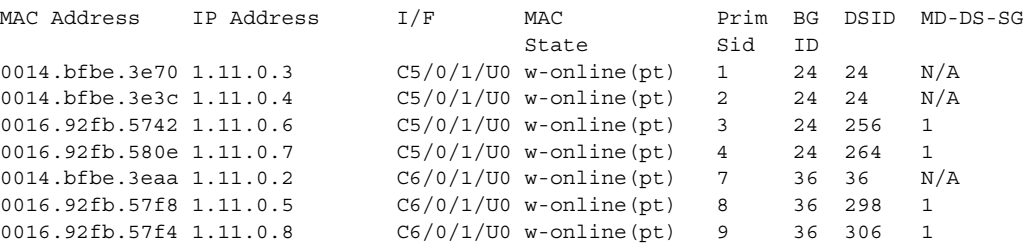

CMTS 上で DOCSIS 2.0 モデムとして登録されている、一連のワイドバンド対応ケーブル モデムを 判別するには、**registered-traditional-docsis** キーワードを指定して、**show cable modem wideband** コ マンドを使用します。

#### <span id="page-21-1"></span>ワイドバンド ケーブル モデムに関するその他の情報の確認

ワイドバンド ケーブル モデムに関連するその他の情報を確認するには、あらゆるケーブル モデム の関連情報を表示する **show** コマンドを使用します。

- **• show cable modem access-group** 各 CM のアクセス グループ情報を表示します。
- **• show cable modem classifiers** 各 CM に使用されている分類機能の情報を表示します。
- **• show cable modem cnr** ケーブル インターフェイス ラインカードをハードウェア スペクトル 管理機能とともに使用している CM の Carrier-to-Noise Ratio (CNR; 搬送波対雑音比)情報を表 示します。
- **• show cable modem connectivity** 各 CM の接続情報を表示します。
- **• show cable modem counters** 各 CM のトラフィック カウンタを表示します。
- **• show cable modem cpe** 各 CM を使用している CPE デバイスの情報を表示します。show cable modem errors — 各 CM のパケット エラー情報を表示します。
- **• show cable modem flap** 各 CM のフラップリスト情報を表示します。
- **• show cable modem mac** 各 CM の MAC レイヤ情報を表示します。
- **• show cable modem offline** オフラインの CM を一覧表示します。

- **• show cable modem maintenance** 各 CM の Station Maintenance エラー情報を表示します。
- **• show cable modem offline** オフラインの CM を一覧表示します。
- **• show cable modem phy** 各 CM の PHY レイヤ情報を表示します。
- **show cable modem qos** 各 CM の QoS (Quality of Service) 情報を表示します。
- **• show cable modem registered** 登録 CM を一覧表示します。
- **• show cable modem remote-query** remote-query 機能で収集された情報を表示します。
- **• show cable modem rogue** ダイナミック共有秘密認証検査に合格しなかったためにマーク付 け、ロック、または拒否されたケーブル モデムの一覧を表示します。
- **• show cable modem summary** 各ケーブル インターフェイス上の CM について、要約情報を表 示します。
- **• show cable modem unregistered** 未登録 CM を一覧表示します。
- **• show cable modem vendor** 各 CM のベンダー名および ID を表示します。

上記の各コマンドの詳細については、『*[Cisco Broadband Cable Command Reference Guide](http://www.cisco.com/en/US/products/hw/cable/ps2217/products_command_reference_book09186a0080108e88.html)*』を参照し てください。